## Proteus - ISIS Library Making a Homogenous multi-part symbol.

| <br><br>      | <br>⊇1:C · · · · |               | <br>P1:B · · · · |               | <br>          |
|---------------|------------------|---------------|------------------|---------------|---------------|
| D12 .         |                  | C12           |                  | B12           | A12           |
| <u>D1</u> 1 . |                  | <u>::11</u>   |                  | <u>B1</u> i . | <u>A1</u> 1   |
| D10 .         |                  | <u>C1</u> 0 . |                  | B10 ∶         | A10 : :       |
| D9 .          |                  | <br>C9 .      |                  | B9 .          | <br><u>A9</u> |
| D8 .          |                  | .cs. :        |                  | <br>В8 .      | <br><u>A8</u> |
| D7 .          |                  |               |                  | B7 .          | A7 :          |
| D6            |                  |               |                  | B6 .          | A6            |
| D5 .          |                  | C5            |                  | B5 .          | <br>A5        |
| <br>D4 .      |                  | <br>C4 .      |                  | <br>В4 .      | <br><u>A4</u> |
| D3 .          |                  |               |                  | B3            | A3            |
| <br>D2 .      |                  | C2            |                  | <br>B2 .      | <br>A2        |
| D1 .          |                  | C1.           |                  | <br>B1 .      | <br>A1        |
|               |                  |               |                  |               |               |

Create the single device symbol, assign pin names but not pin numbers (Numbers come later). The pin names may be visible or hidden but MUST be defined for the following steps.

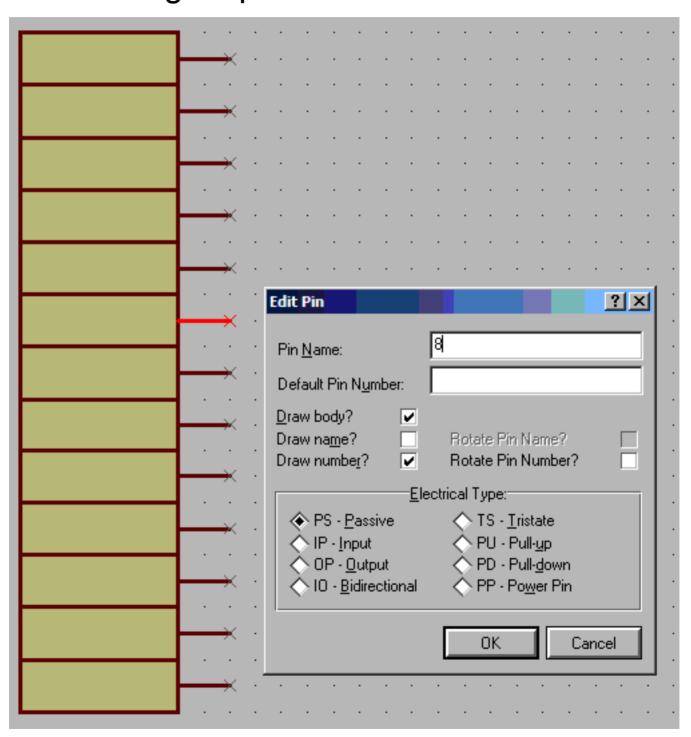

Select the "Make device" command as for any other device and then hit "Next".

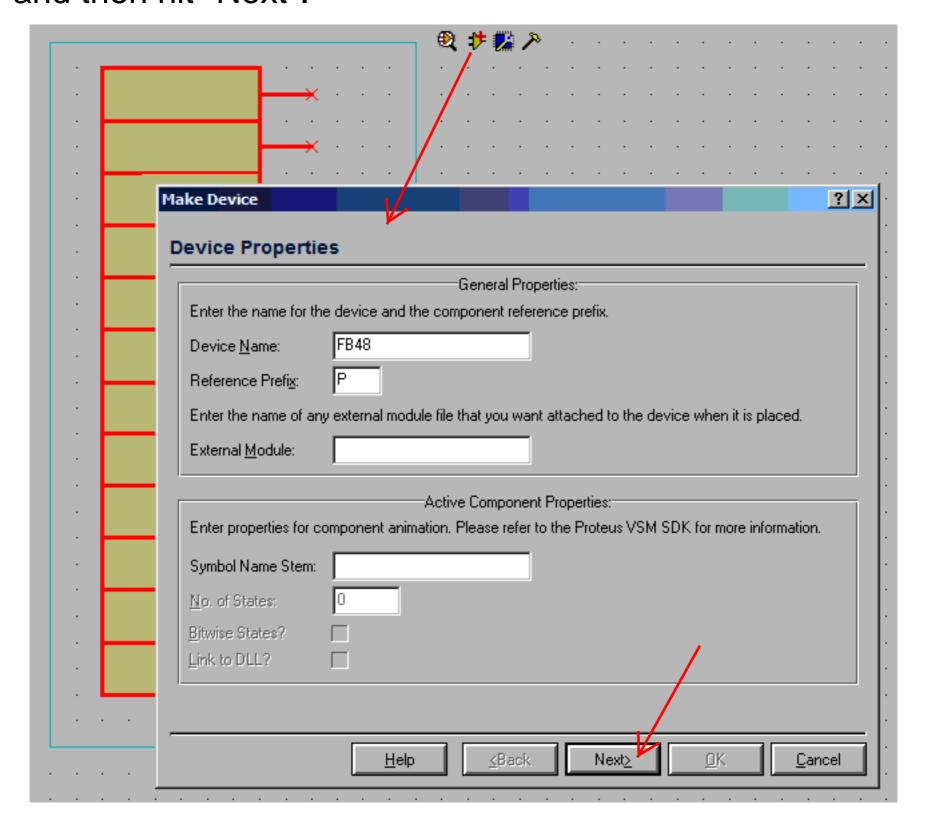

## Hit the "Add/Edit" button to bring up the packaging GUI.

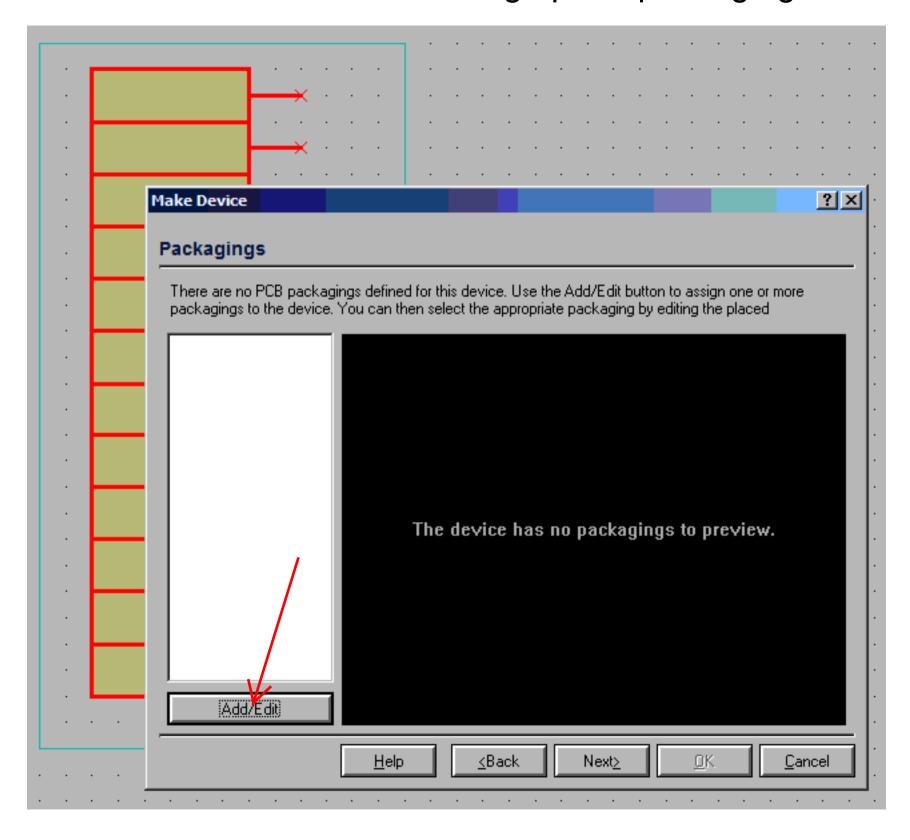

Hit the "Add" button to bring up the Ares device library browser.

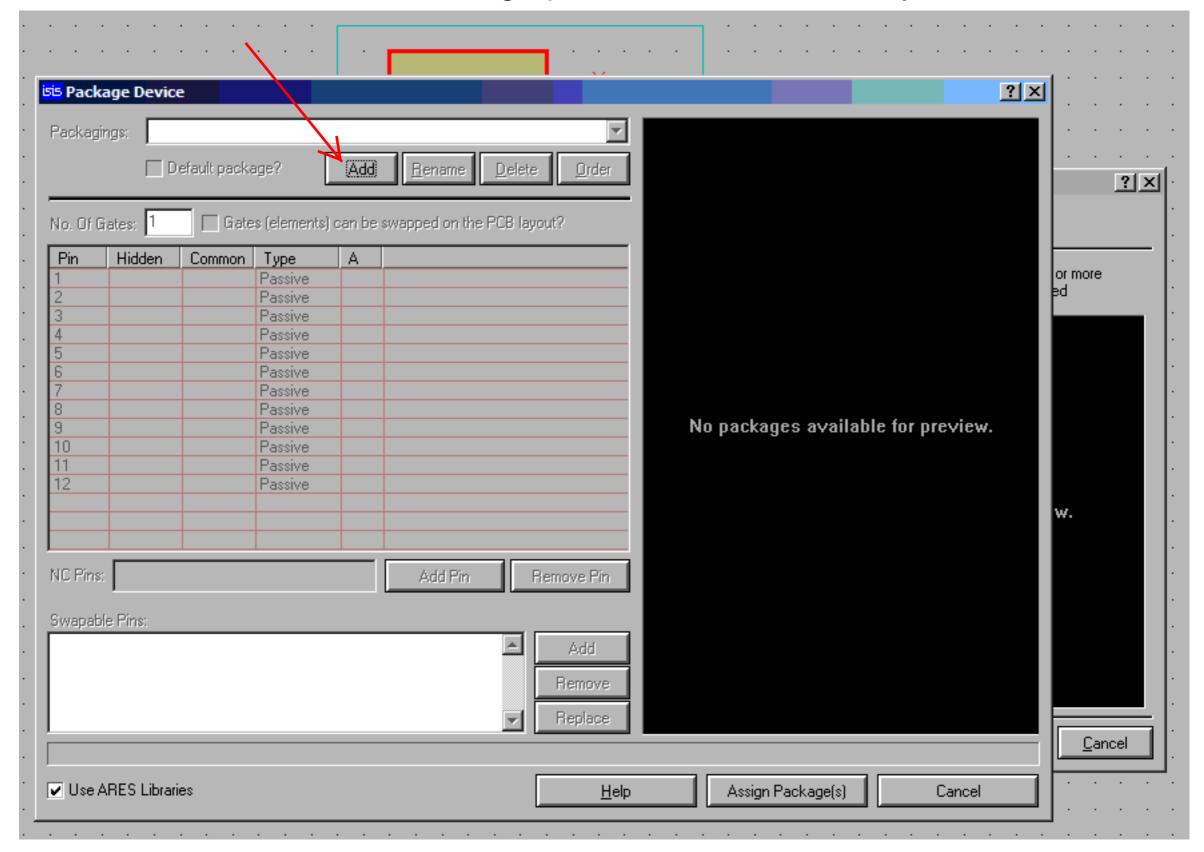

## Select the device that goes with the symbol.

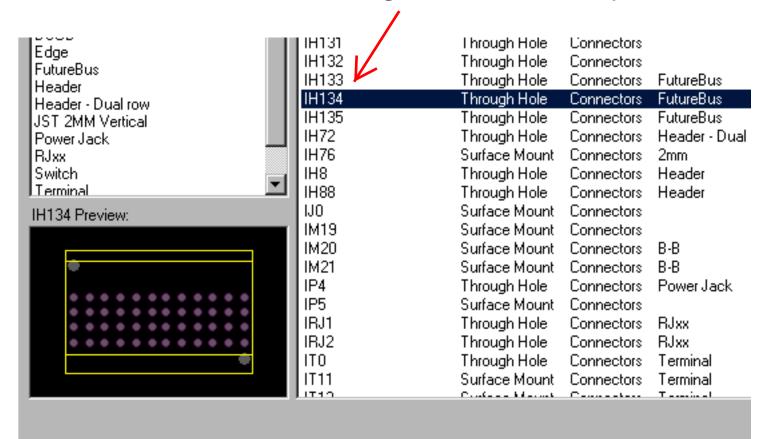

The "No Of Gates" defaults to "1", enter the number of devices that comprise your completed symbol. When you hit 4+Enter, the table columns will expand from "A" to "A", "B", "C" and "D".

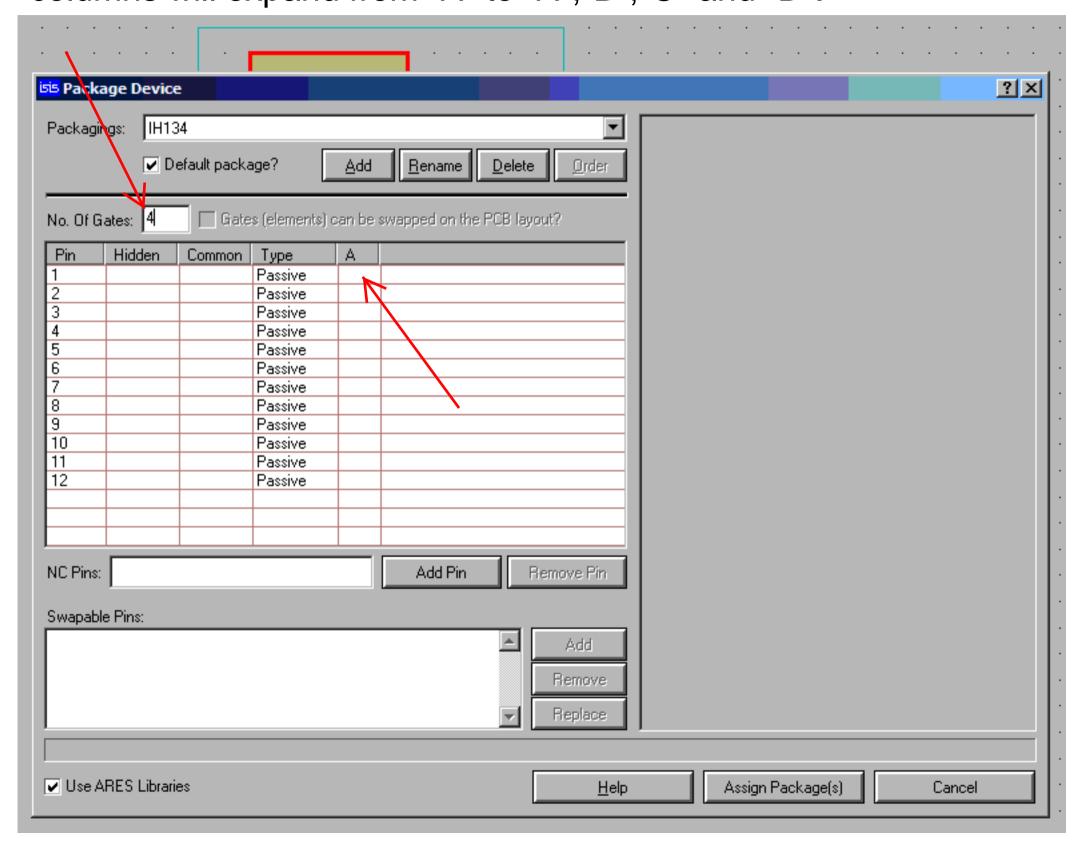

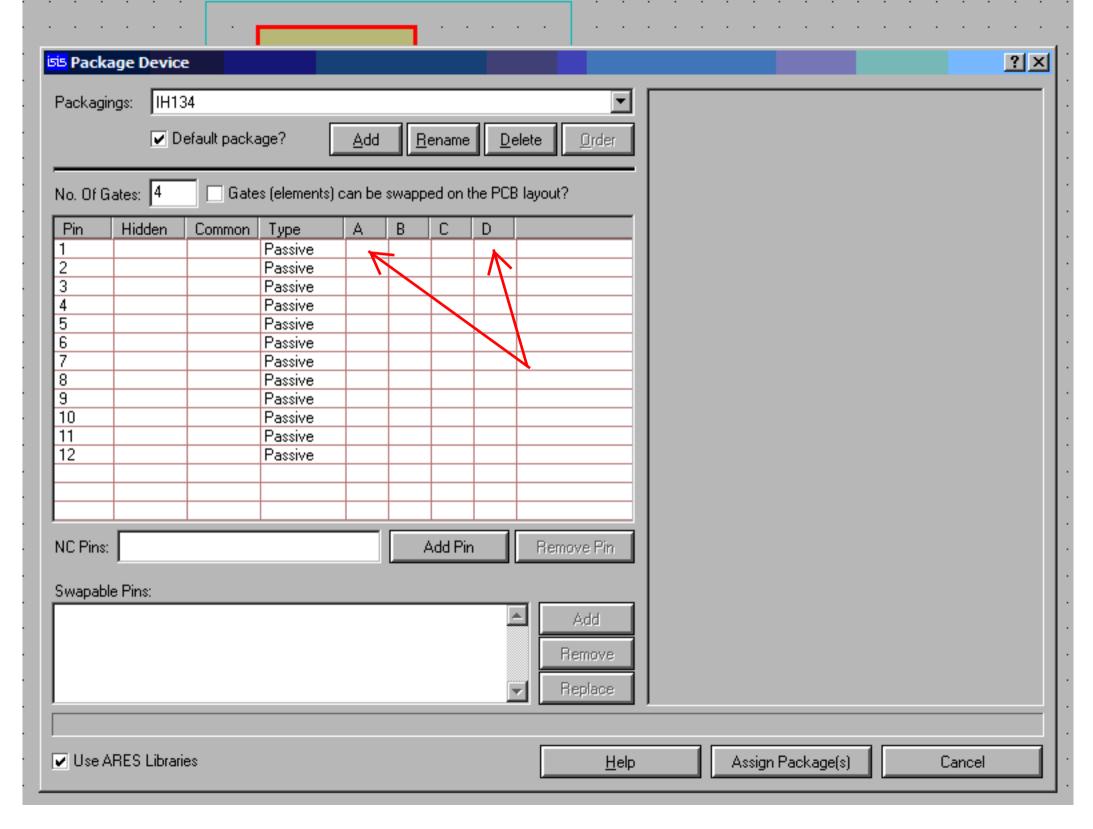

Enter the actual pin numbers for each element in the table.

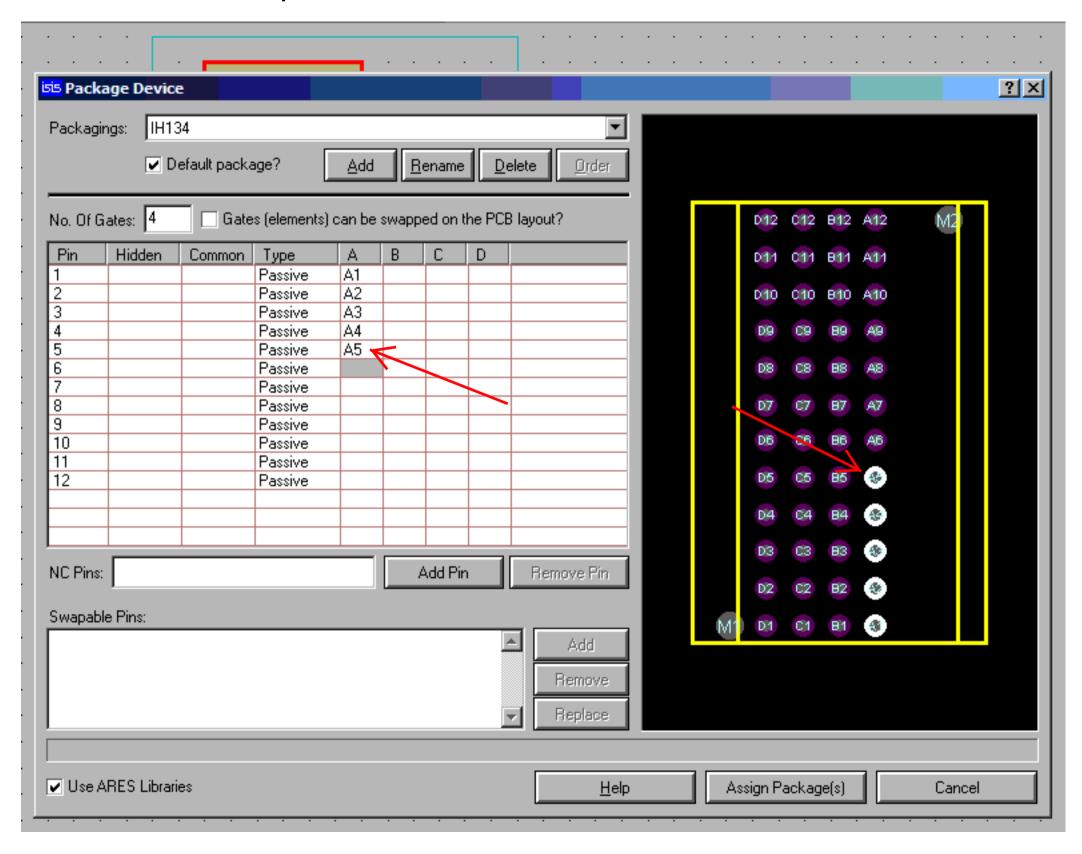

When all the pin numbers are assigned, hit the "Assign package" button and proceed as with any other symbol.

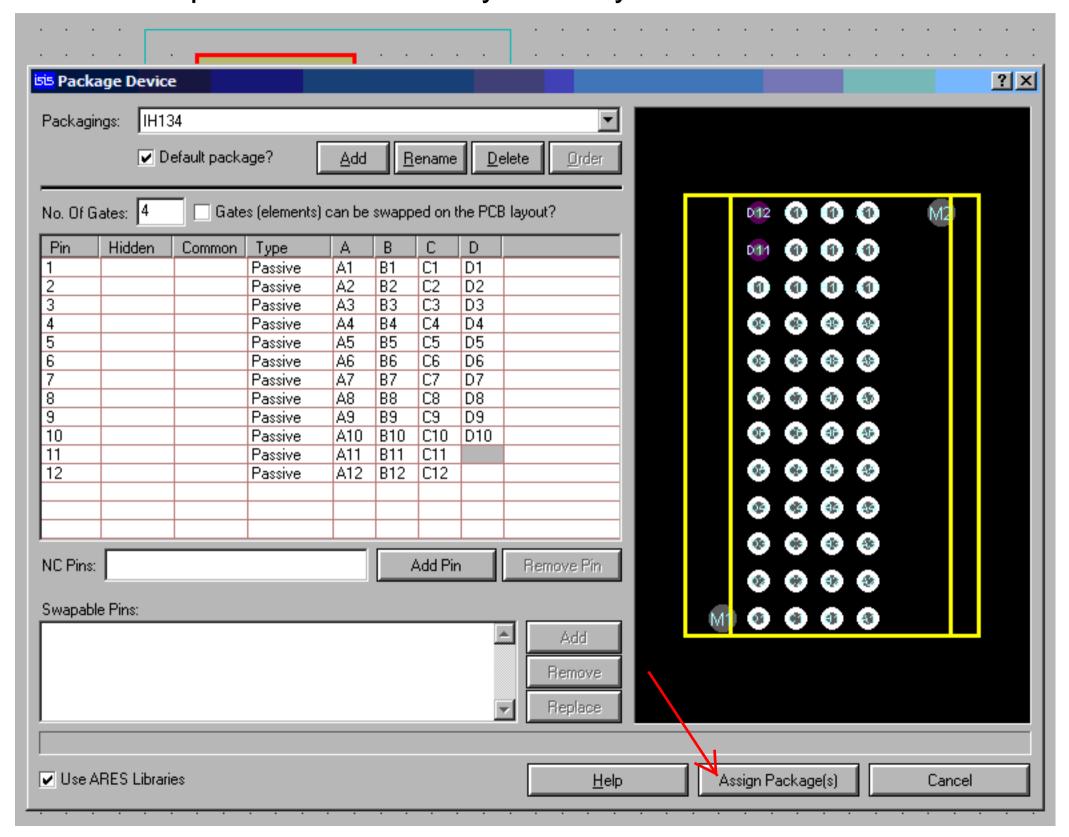